## **RESETANLEITUNG.**

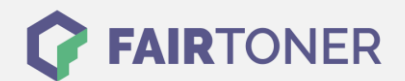

## **Brother DCP-7057 Toner Reset**

**Schritt-für-Schritt: So setzen Sie den Toner Ihres Druckers ganz einfach zurück! TROMMEL RESET**

Um einen Brother DCP-7057 Toner Reset durchzuführen, befolgen Sie bitte Schritt-für-Schritt die Anleitung. Dies ist manchmal nach einem Toner Wechsel nötig. Gehen Sie dabei rasch vor, um ein Zurückfallen in das Hauptmenü zu vermeiden.

- 1. Schalten Sie den Drucker ein
- 2. Öffnen Sie die Frontklappe
- 3. Betätigen Sie nun 1x die "STORNO" Taste
- 4. Im Display erscheint "Trommel ersetzen? 1. JA 1. NEIN"
- 5. Nichts auswählen, weiter mit dem nächsten Schritt
- 6. Drücken Sie die "START" Taste und dann die Pfeiltasten, bis "00" im Display erscheint
- 7. Drücken Sie die "OK" Taste
- 8. Schließen Sie die Frontklappe

Der Toner Reset an ist hiermit auch schon beendet. Sie können Ihren Drucker jetzt wieder wie gewohnt nutzen.

## **Verbrauchsmaterial für Brother DCP-7057 Drucker bei FairToner**

Sie können hier bei [FairToner](https://www.fairtoner.de/) auch die passenden Brother TN-2010 Toner für Ihren Brother DCP-7057 Drucker kaufen.

- **[Brother DCP-7057 Toner](https://www.fairtoner.de/toner/brother-toner/brother-dcp-7057-toner/)**
- [Brother TN-2010 Toner](https://www.fairtoner.de/oem/brother-tn-2010-toner/)

**FAIRTONER.DE ONLINESHOP / SOFORTHILFE / RATGEBER**

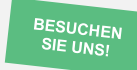

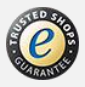